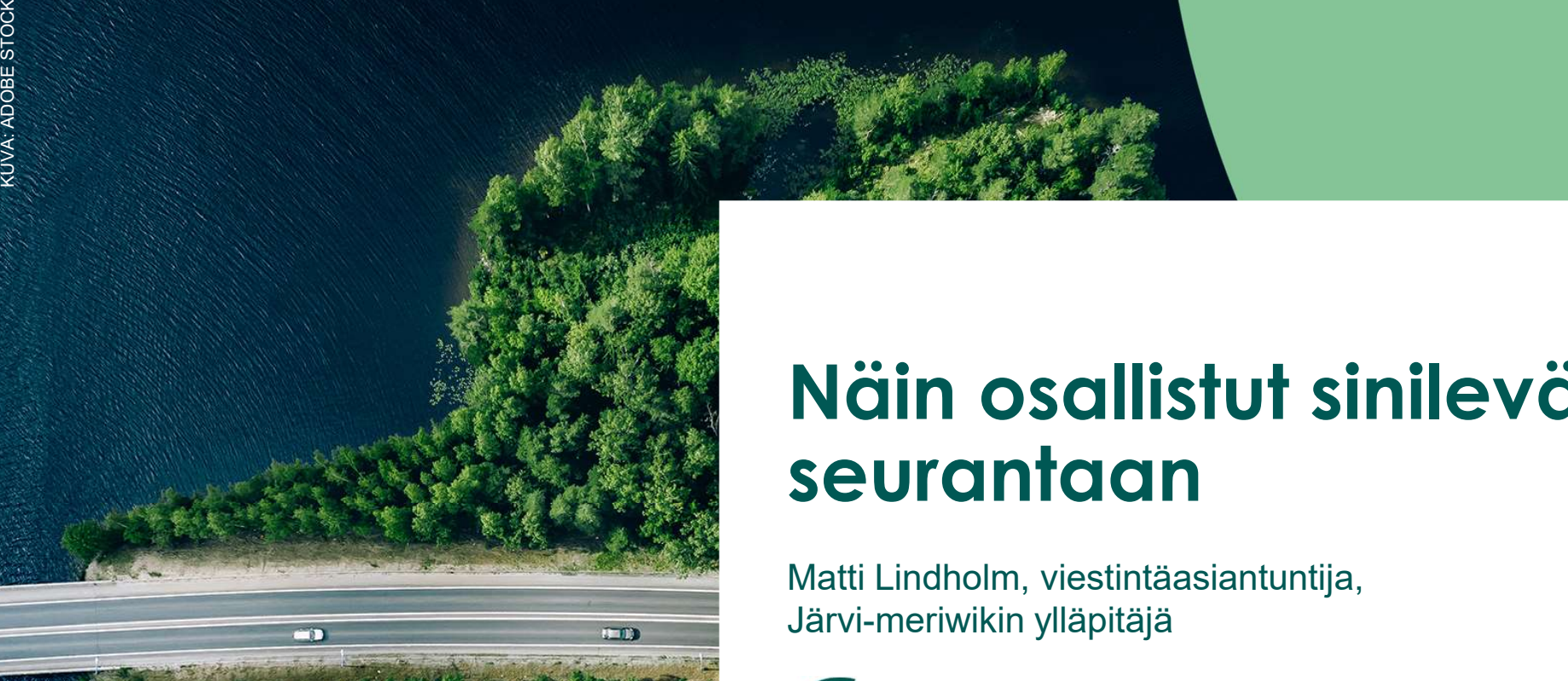

#### Näin osallistut sinileväseurantaan

Matti Lindholm, viestintäasiantuntija,

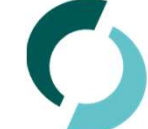

#### Sisällys

#### Ennen seurannan alkamista

- **sällys**<br>• Käyttäjätunnuksen luominen Järvi-meriwikiin<br>• Käyttäjätunnuksen luominen Järvi-meriwikiin<br>• Havaintopaikan perustaminen **SÄllys**<br>• Käyttäjätunnuksen luominen Järvi-meriwi<br>• Havaintopaikan valinta<br>• Havaintopaikan perustaminen<br>**¤rannan aikana SÄllys**<br>• Käyttäjätunnuksen luominen Järvi-meriwikiin<br>• Havaintopaikan valinta<br>• Havaintopaikan perustaminen<br>**urannan aikana**<br>• Havainnon tekeminen
- 
- 

#### Seurannan aikana

- 
- **sällys**<br>• Käyttäjätunnuksen luominen Järvi-meriv<br>• Havaintopaikan valinta<br>• Havaintopaikan perustaminen<br>• Havainnon tekeminen<br>• Havainnon ilmoittaminen Havaintolähetil<br>• Havainnon ilmoittaminen/muokkaaminer **ERRANDER SEUTANDER SEUTANDER SEUTANDER SEUTANDER SEUTANDER SEUTANDER SEUTANDER SEUTANDER SEUTANDER SEUTANDER SEUTANDER SEUTANDER SEUTANDER SEUTANDER SEUTANDER SEUTANDER SEUTANDER SEUTANDER SEUTANDER SEUTANDER SEUTANDER SE**
- **sällys**<br>• Käyttäjätunnuksen luominen Järvi-meriwikiin<br>• Havaintopaikan valinta<br>• Havaintopaikan perustaminen<br>• Havainnon tekeminen<br>• Havainnon ilmoittaminen Havaintolähetillä<br>• Havainnon ilmoittaminen/muokkaaminen Järvi-m 5Ällys<br>• Käyttäjätunnuksen luominen Järvi-meriwikiin<br>• Havaintopaikan valinta<br>• Havaintopaikan perustaminen<br>• Havainnon tekeminen<br>• Havainnon ilmoittaminen Havaintolähetillä<br>• Havainnon ilmoittaminen/muokkaaminen Järvi-mer

#### Seurannan jälkeen

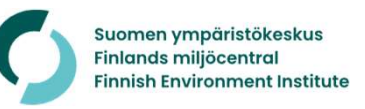

### Ennen seurannan alkamista

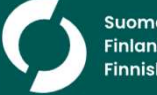

# Käyttäjätunnus Järvi-meriwikiin **Käyttäjätunnus Järvi-meriwikiin**<br>• Viimevuotiset tunnukset ovat edelleen voimassa!<br>• Unohtuneen salasanan saa vaihdettua Järvi-meriwikissä:<br>• <u>www.jarviwiki.fi/wiki/Toiminnot:Unohtuneen\_salasanan\_vaihto</u> e Käyttäjätunnus Järvi-meriwikiin<br>• Viimevuotiset tunnukset ovat edelleen voimassa!<br>• Uudet käyttäjät luovat itse käyttäjätunnuksen Järvi-meriwikissä<br>• Uudet käyttäjät luovat itse käyttäjätunnuksen Järvi-meriwikissä<br>• www. verkilöin valtaan vaihdettua Jarvinnen valtaan valtaan valtaan valtaan valtaan valtaan valtaan valtaan valtaan valtaan valtaan valtaan valtaan valtaan valtaan valtaan valtaan valtaan valtaan valtaan valtaan valtaan valtaan

- 
- en saata vaiheimalain ja vaiheimalain kunneen salasanan saa vaihdettua Järvi-meriwikissä:<br>• Unohtuneen salasanan saa vaihdettua Järvi-meriwikissä:<br><u>www.jarviwiki.fi/wiki/Toiminnot:Unohtuneen salasanan vaihto</u><br>det käyttäjät www.jarviwiki.fi/wiki/Toiminnot:Unohtuneen salasanan vaihto
- - www.jarviwiki.fi/wiki/Toiminnot:Luo\_tunnus
- 

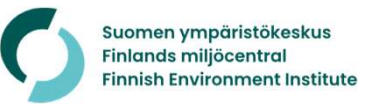

#### Havaintopaikka

- **Havaintopaikka**<br>• Viimevuotiset paikat ovat oletuksena<br>• Uudet paikat pitää perustaa ja liittää mukana seurannassa
- **Havaintopaikka<br>• Viimevuotiset paikat ovat oletuksena<br>• Uudet paikat pitää perustaa ja liittää<br>• Valitse sijainti, jossa on avovettä ja jossa** mukaan seurantaa
- **Havaintopaikka**<br>• Viimevuotiset paikat ovat oletuksena<br>• Uudet paikat pitää perustaa ja liittää<br>• Walitse sijainti, jossa on avovettä ja jossa<br>• Pyvä havaintopaikka on sellainen, jossa pääsee aivan rantaviivaan • Viimevuotiset paikat ovat oletuksena<br>• Uudet paikat pitää perustaa ja liittää<br>• Uudet paikat pitää perustaa ja liittää<br>• Valitse sijainti, jossa on avovettä ja jossa<br>• Pyvä havaintopaikka on sellainen, jossa<br>• Hyvä havai
- on helppo käydä

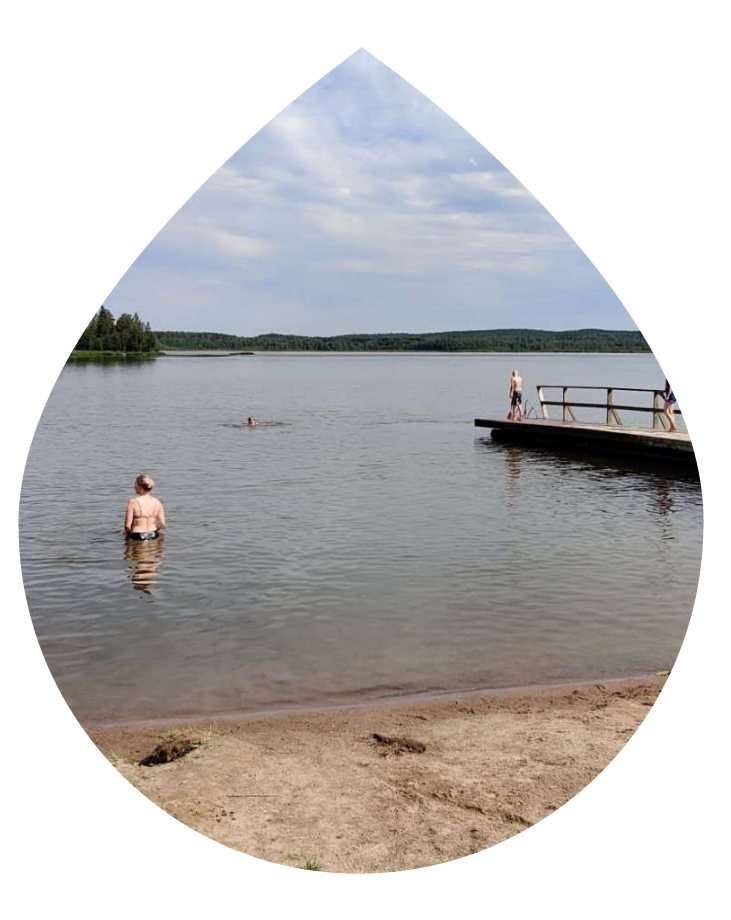

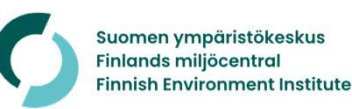

# Uuden havaintopaikan perustaminen **Uuden havaintopaikan perustaminen<br>• Havaintopaikat perustetaan Järvi-meriwiki-palveluun<br>• Havaintopaikan voi perustaa itse <u>Havaintolähetin</u> avulla<br>• Nimeä se muotoon "Rotarien sinileväseuranta (Rannan/Lahden/Saaren tms. Uuden havaintopaikan perustaminen<br>• Havaintopaikat perustetaan Järvi-meriwiki-palveluun<br>• Havaintopaikan voi perustaa itse <u>Havaintolähetin</u> avulla<br>• Nimeä se muotoon "Rotarien sinileväseuranta (Rannan/Lahden/Saaren tms. den havaintopaikan perustaminen**<br>vaintopaikat perustetaan Järvi-meriwiki-palveluun<br>vaintopaikan voi perustaa itse <u>Havaintolähetin</u> avulla<br>• Nimeä se muotoon "Rotarien sinileväseuranta (Rannan/Lahden/Saaren tms. nimi)"<br>•

- 
- -
	-
- **den havaintopaikan peru<br>
vaintopaikat perustetaan Järvi-meriwiki-palv<br>
vaintopaikan voi perustaa itse <u>Havaintolähe</u><br>• Nimeä se muotoon "Rotarien sinileväseuranta (R<br>• Käytä aihetunnistetta "\_rotary2024"<br>• Merkitse muisti den havaintopaikan perustaminen**<br>• Maintopaikat perustetaan Järvi-meriwiki-palveluun<br>• Nimeä se muotoon "Rotarien sinileväseuranta (Rannan/Lahden/Saaren tms. nimi)"<br>• Käytä aihetunnistetta "\_rotary2024"<br>• Merkitse muistii yhteyshenkilölle yhdessä käyttäjätunnuksesi kanssa
- **Uuden havaintopaikan perustaminen**<br>• Havaintopaikat perustetaan Järvi-meriwiki-palveluun<br>• Havaintopaikan voi perustaa itse <u>Havaintolähetin</u> avulla<br>• Nimeä se muotoon "Rotarien sinileväseuranta (Rannan/Lahden/Saaren tms. yhteyshenkilölle, joka lähettää ne Järvi-meriwikin ylläpidolle, joka perustaa paikan.

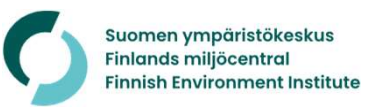

#### Tietojen ilmoittaminen

- **Tietojen ilmoittaminen**<br>• Ilmoita rotareiden yhteyshenkilölle käyttäjätunnuksesi sekä havaintopaikkasi<br>• Yhteyshenkilö lähettää ne kootusti Järvi-meriwikin ylläpitäjälle (Matti nimi tai tarkat sijaintitiedot **Tietojen ilmoittaminen**<br>• Ilmoita rotareiden yhteyshenkilölle käyttäjätunnuksesi sekä havaintopaikkasi<br>• Yhteyshenkilö lähettää ne kootusti Järvi-meriwikin ylläpitäjälle (Matti<br>• Ylläpitäjä antaa käyttäjätunnuksille tarvi **Tietojen ilmoittaminen**<br>• Ilmoita rotareiden yhteyshenkilölle käyttäjätunnuksesi sekä havaintopaik<br>• Yhteyshenkilö lähettää ne kootusti Järvi-meriwikin ylläpitäjälle (Matti<br>• Ylläpitäjä antaa käyttäjätunnuksille tarvittav
- Lindholm)
- havaintopaikat mukaan seurantaan
- Ilmoita rotareiden yhteyshenkilölle käyttäjätunnuksesi sekä havaintopaikkasi<br>• Yhteyshenkilö lähettää ne kootusti Järvi-meriwikin ylläpitäjälle (Matti<br>• Yhteyshenkilö lähettää ne kootusti Järvi-meriwikin ylläpitäjälle (M mutta ongelmia voi ratkoa myös suoraan ylläpitäjän kanssa lähettämällä sähköpostia osoitteella matti.lindholm@syke.fi.

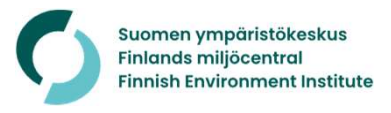

# Seurannan aikana

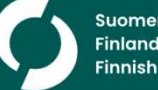

#### Havainnon tekeminen

- **Havainnon tekeminen<br>• Mene havaintopaikalle ennalta päättämänäsi<br>• riippumatta.<br>• riippumatta.** ajankohtana (ma-ke) levätilanteesta riippumatta. **Havainnon tekeminen<br>• Mene havaintopaikalle ennalta päättämänäsi<br>• ajankohtana (ma-ke) levätilanteesta<br>• Arvioi levätilanne juuri sinä hetkenä<br>• Käyttäen asteikkoa:<br>• Ei levää**
- käyttäen asteikkoa:
	- Ei levää
	- Hieman levää
	- Runsaasti levää
	- Erittäin runsaasti levää

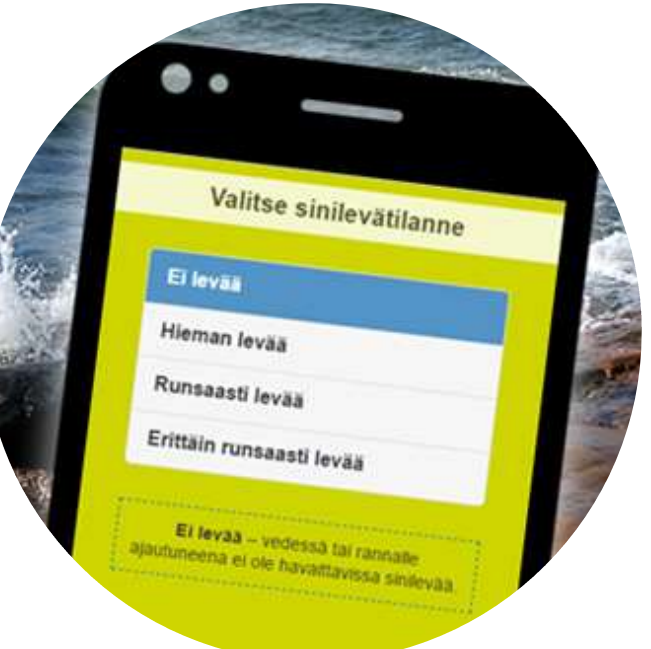

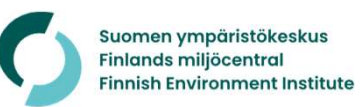

#### Tallenna havainto Havaintolähetin avulla

- **Tallenna havainto Havaintolähetin avulla**<br>• Havaintolähetti on selaimessa toimiva verkkosovellus, jolla voi tallentaa<br>• Se toimii hyvin älypuhelimessa vaikka suoraan laiturilta havaintoja Järvi-meriwikin havaintopaikoille **Tallenna havainto Havaintolähetin avulla**<br>• Havaintolähetti on selaimessa toimiva verkkosovellus, jolla voi tallentaa<br>• havaintoja Järvi-meriwikin havaintopaikoille<br>• Se toimii hyvin älypuhelimessa vaikka suoraan laituril
- 
- 
- **Tallenna havainto Havaintolähetin avulla**<br>• Havaintolähetti on selaimessa toimiva verkkosovellus, jolla voi tallenta<br>• havaintoja Järvi-meriwikin havaintopaikoille<br>• Se toimii hyvin älypuhelimessa vaikka suoraan laiturilt **Tallenna havainto Havaintolähetin avulla**<br>• Havaintolähetti on selaimessa toimiva verkkosovellus, jolla voi tallentaa<br>• Nirjaudu Havaintolähettiin havaintopaikoille<br>• Kirjaudu Havaintolähettiin Järvi-meriwikin käyttäjätun ensimmäisen tallennuskerran jälkeen voit hypätä suoraan havaintopaikallesi ja havaintotietojen syöttämiseen.

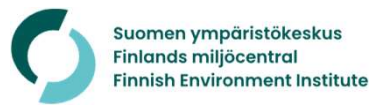

#### Havainnon muokkaaminen Järvi-meriwikissä

- **Havainnon muokkaaminen Järvi-meriwikissä**<br>• Havaintoja voi tallentaa myös Järvi-meriwikissä, ja siellä havaintoja voi<br>• myös muokata, jos alkuperäisessä tallennuksessa on tullut virhe.<br>• Havaintojen lisääminen ja muokkaam myös muokata, jos alkuperäisessä tallennuksessa on tullut virhe.
- **Havainnon muokkaaminen Järvi-meriwikissä**<br>• Havaintoja voi tallentaa myös Järvi-meriwikissä, ja siellä havaintoja voi<br>• myös muokata, jos alkuperäisessä tallennuksessa on tullut virhe.<br>• Havaintojen lisääminen ja muokkaam Havaintopaikalle pääsee esimerkiksi Rotarien sinileväseuranta -sivulta. **Havainnon muokkaaminen Järvi-meriwikissä**<br>• Havaintoja voi tallentaa myös Järvi-meriwikissä, ja siellä havaintoja voi<br>• Mavaintojen lisääminen ja muokkaaminen onnistuu havaintopaikan sivulla.<br>• Havaintopaikalle pääsee esi **Havainnon muokkaaminen Järvi-meriwikissä**<br>• Havaintoja voi tallentaa myös Järvi-meriwikissä, ja siellä havaintoja voi<br>• myös muokata, jos alkuperäisessä tallennuksessa on tullut virhe.<br>• Havaintojen lisääminen ja muokkaam
- palstan Lisää/muokkaa -valikosta.
- oletuksena arkistoon aina kuukauden vaihtuessa.

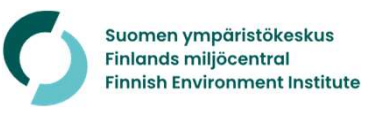

#### Sinileväseurannan ulkopuoliset havainnot

- **Sinileväseurannan ulkopuoliset havainnot<br>• Sinileväseurannan havaintopaikoille saa tallentaa vain yhden<br>• Muita kuin sinilevähavaintoja saa tallentaa vapaasti. Esimerkiksi pintav** sinilevähavainnon/viikko
- **Sinileväseurannan ulkopuoliset havainnot**<br>• Sinileväseurannan havaintopaikoille saa tallentaa vain yhden<br>• Muita kuin sinilevähavaintoja saa tallentaa vapaasti. Esimerkiksi pintaveden<br>• lämpötila on suositeltava, kun lämp lämpötila on suositeltava, kun lämpötila ja levien runsastuminen liittyvät vahvasti toisiinsa. **Sinileväseurannan lukopuoliset havainnot**<br>• Sinileväseurannan havaintopaikoille saa tallentaa vain yhden<br>• Muita kuin sinilevähavaintoja saa tallentaa vapaasti. Esimerkiksi pintaveden<br>• lämpötila on suositeltava, kun lämp • Sinileväseurannan havaintopaikoille saa tallentaa vain yhden<br>• Muita kuin sinilevähavainnon/viikko<br>• Muita kuin sinilevähavaintoja saa tallentaa vapaasti. Esimerkiksi pintaveden<br>• lämpötila on suositeltava, kun lämpötila
- oman havaintopaikan sinileväseurannan paikan viereen.
- muita havaintoja vaikka joka päivä.

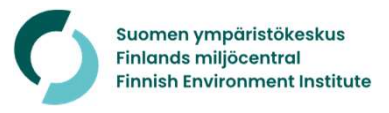

## Sinileväseurannan jälkeen

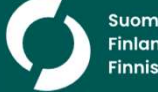

# Seuraavana kesänä uudestaan **Seuraavana kesänä uudestaan<br>• Sinileväseuranta jatkuu syyskuun loppuun<br>• Senkin jälkeen voi havaintoja tehdä, jos haluaa.<br>• Ja talvella voi seurata jäätlannetta eli jäätymistä, jään naksu**

- 
- 
- **Seuraavana kesänä uudestaan<br>• Sinileväseuranta jatkuu syyskuun loppuun<br>• Senkin jälkeen voi havaintoja tehdä, jos haluaa.<br>• Ja talvella voi seurata jäätilannetta eli jäätymistä, jään pa<br>• jäänlähtöä. Seuraavana kesänä uudestaan<br>• Sinileväseuranta jatkuu syyskuun loppuun<br>• Senkin jälkeen voi havaintoja tehdä, jos haluaa.<br>• Ja talvella voi seurata jäätilannetta eli jäätymistä, jään paksuutta ja/tai<br>• Sinileväseuranta al** jäänlähtöä. **Seuraavana kesänä uudestaan<br>• Sinileväseuranta jatkuu syyskuun loppuun<br>• Senkin jälkeen voi havaintoja tehdä, jos haluaa.<br>• Ja talvella voi seurata jäätilannetta eli jäätymistä, jään paksuutta ja/tai<br>• Sinileväseuranta al Seuraavana kesana uudestaan**<br>• Sinileväseuranta jatkuu syyskuun loppuun<br>• Senkin jälkeen voi havaintoja tehdä, jos haluaa.<br>• Ja talvella voi seurata jäätilannetta eli jäätymistä, jään paksuutta ja/tai<br>• Sinileväseuranta a
- perustetut havaintopaikat ovat oletuksena mukana.
- sinileväseurannan havaintopaikaksi" ja säilyy arkistona.

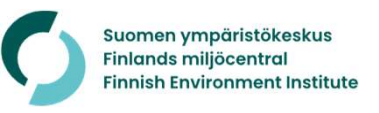

## Yhteenveto

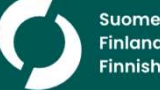

#### **Yhteenveto**

- **Yhteenveto**<br>1. Tarkista, että vanha Järvi-meriwiki-tunnuksesi toimii tai luo uusi. Kokeile<br>kirjautumista <u>www.jarviwiki.fi</u> tai <u>www.jarviwiki.fi/havaintolahetti</u><br>2. Jos olet uusi havainnoitsija, tai aloitat havainnoinnin
- **Yhteenveto**<br>1. Tarkista, että vanha Järvi-meriwiki-tunnuksesi toimii tai luo uusi. Kokeile<br>kirjautumista <u>www.jarviwiki.fi</u> tai <u>www.jarviwiki.fi/havaintolahetti</u> .<br>2. Jos olet uusi havainnoitsija, tai aloitat havainnoinn perusta havaintopaikkasi Havaintolähetin avulla. www.jarviwiki.fi/havaintolahetti **Yhteenveto**<br>3. Tarkista, että vanha Järvi-meriwiki-tunnuksesi toimii tai luo uusi. Kokeile<br>3. Jos olet uusi havainnoitsija, tai aloitat havainnoinnin uudessa paikassa,<br>perusta havaintopaikkasi Havaintolähetti avulla.<br><u>www</u> witter 1. Tarkista, että vanha Järvi-meriwiki-tunnuksesi toimii tai luo uskirjautumista <u>www.jarviwiki.fi</u> tai <u>www.jarviwiki.fi</u>/havaintolahe<br>2. Jos olet uusi havainnoitsija, tai aloitat havainnoinnin uudess<br>perusta havai
- rotarien yhteyshenkilölle.
- 

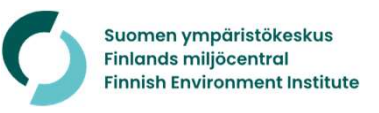

#### Kiitos!

#### Matti Lindholm, matti.lindholm@syke.fi

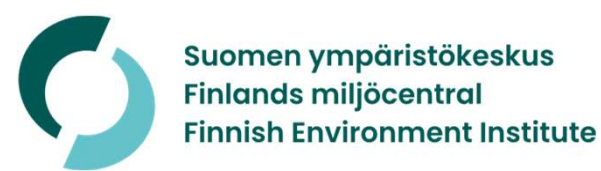